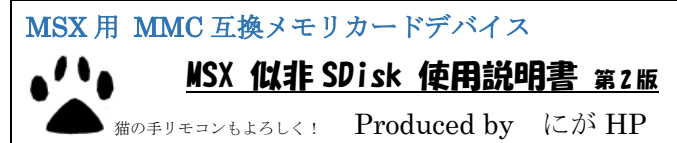

ご注意|本機は同人ハードウエア です。ご使用には MSX-DOS2 が動 作する環境と、ある程度の知識が必 要です。 アフターサポートはあり

本書 PDF file

ませんのでご了承の上でお求めください。 概要

本機はつじかわ氏考案の「MegaSD」を参考に設計 した SRAM 内蔵 MMC 互換メモリカードデバイスで す。MSX-DOS2 互換の Nextor からアクセス可能な フルサイズの SD カードスロット 2 基と、1024kB の バッテリバックアップ SRAM を搭載しており、OS 領 域を除いた 896kB 容量の似非 RAMDisk として利用 できます。似非 RAMDisk はシステム起動時から認識 され、MSX の電源を切っても内容が保持されます。ヒ ストリやテンポラリファイルを高速に読み書きでき、 安定したメモリカードアクセスと併せて、MSX にお けるファイル操作の快適性の向上に貢献できます。

MSXturboRのR800モードにおいては、turbo boost patch により高速にメモリカード・SRAM アクセスが できます。

# 対応機種

・MSX / MSX2 / MSX2+ / MSXturboR 要マッパメモリ 128kB 以上(内蔵・外付け可) ・MMC(Multi-Media Card)互換メモリカード

本機の出荷時には SRAM には何も書き込まれてい ません。システムのインストールには MSX-DOS(2) が動作する環境と WindowsPC が必要です。

本機にインストールされる OS「Nextor」の運用 には 128kB 以上のマッパメモリが必要ですが、本機 に搭載している SRAM はマッパメモリの代わりには なりません。MSX1 でご使用の場合は MSX1 に対応 しているマッパメモリが必要です。

MMC は SD カードと互換性があります。

本機は内部でスロットを拡張していないので、拡 張スロット上でもご使用になれます。

SRAM のバンクレジスタの仕様は ASCII バンクと 一部異なるため、既存の MegaROM ソフトのインス トールには向きません。

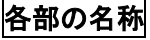

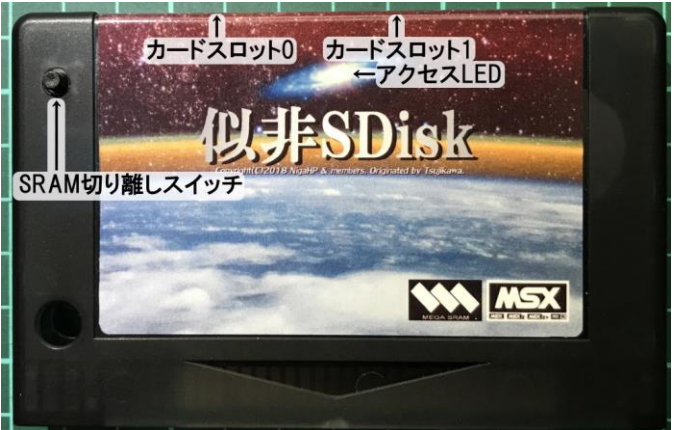

### ★SRAM 切り離しスイッチ

システム再インストール用のスイッチです。押下しな がら MSX を起動すると本機にインストールされたシ ステムが起動しなくなります。

システムの動作中は押下しないでください。

## ★アクセス LED

カードスロットアクセス時に点灯します。アクセスさ れたスロットにより 2 色に光ります。

# ファイルシステム 「**Nextor**」 のインストール

1)Konamiman 氏のサイトの「The Nextor Kernel」 から「For MegaFlashROM with 2 SD card slots」の Normal version ROM(v2.1.0)のほか、NEXTOR.SYS Full version(NEXTOR.SYS.japanese)を入手します。 「COMMAND2.44 by TNI」をクリックしてリンク先 の CMD2-244.LZH もダウンロードします。

URL: [https://www.konamiman.com](https://www.konamiman.com/)

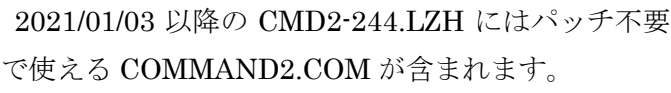

2) 本機のサポートページ[\(http://niga2.sytes.net/sp](http://niga2.sytes.net/sp/))

の「NextorPatcher」を WindowsPC で実行します。

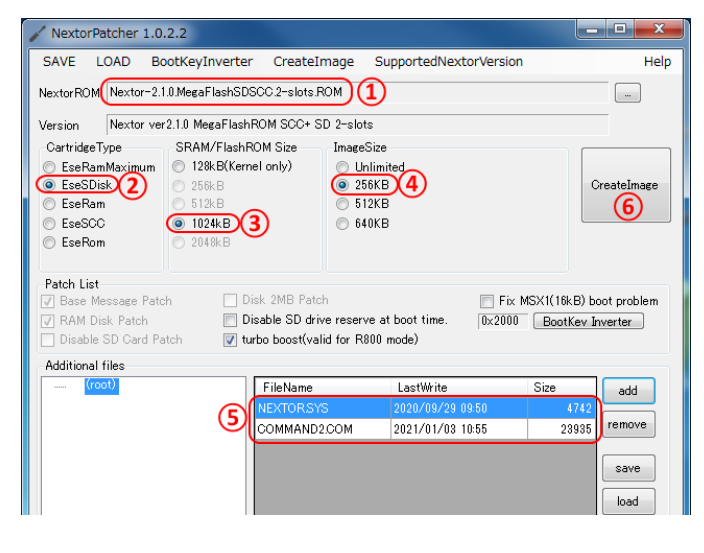

先にダウンロードした Nextor の Kernel ファイル を①に登録し、②Cartridge Type を EseSDisk、③ SRAM/FlashROM Size を 1024kB、④ImageSize を 256kB に設定し、Nextor のシステムファイル名 NEXTOR.SYS.japanese を NEXTOR.SYS に変更し て⑤に登録します。CMD2-244.LZH に含まれる COMMAND2.COM を取り出して⑤に登録します。

⑥の CreateImage をクリックして、適当な名前を付 けて ROM ファイルを保存します。

4) MSX-DOS ディスクに NextorPatcher で作成した ROM ファイルと、本機サポートページからダウンロ ードした NGLOAD.COM をコピーし、本機を MSX ス ロットに挿入して MSX-DOS を起動します。

5) 下記コマンドで本機に ROM ファイルをインスト ールしてください。

#### NGLOAD filename.ext

6)インストール後 にシステムをリセットすると Nextor が起動し、本機の似非 RAMDisk、およびメモ リカードスロットにアクセスできます。

NextorPatcher の詳しい使い方についてはサポート ページのチュートリアルもご参照ください。

# ・対応メモリカード

本機は MMC (Multi-Media Card)の SPI モードに よりメモリカードにアクセスします。SD カードは MMC と形状互換性があり、SPI モードもサポートし ているため本機でも使用できる…と思いますが、大人 の事情により「SD カード対応!」とは言えないこと になっています。SDHC カードは FAT16 でフォーマ ットした 4GB 以下のパーティションが利用可能…と 思いますが、無駄にクラスタサイズが大きくなるので 通常は 2GB 以下のメモリカードをお勧めします。

Wi-Fi 機能付きの FlashAir も本機カードスロットに 挿入できますが、設定方法についてはゆうくんさんの blog 記事等を参照してください。メモリカードは製品 により相性が発生することがあります。動作が安定し ない場合は別のメモリカードでお試しください。

#### ・メモリカードのフォーマット

WindowsPC 等の OS 標準のフォーマッターを使っ たメモリカードは正しく認識できないことがありま す。本機で使用するメモリカードは Nextor BASIC で フォーマットしてください。Nextor から BASIC に移 行し、CALL FDISK コマンドで disk partitioning tool が起動します。ここで 4GB の SDHC カードも FAT16 フォーマットできます。Nextor BASIC でフォーマッ トしたカードは WindowsPC でも読み書きできます。

### ・似非 RAMDisk のバックアップ

本機のシステムは SRAM 上にインストールされるた め、プログラムの暴走やハードウエアのトラブルによ り、意図せず内容が書き換わることがあります。シス テム構築後は定期的なバックアップの作成をお勧め します。バックアップとリストアには、サポートペー ジ[\(http://niga2.sytes.net/sp\)](http://niga2.sytes.net/sp)の MGSVLD1 をお使い いただけます。

# ・システムの再インストール

Nextor が正常に起動しなくなった場合は SRAM 内容が壊れている可能性がありますのでシステムの 再インストールかリストアをしてください。SRAM 切 り離しスイッチを押しながら MSX を起動すると本機 のシステムがスキップされます。

## ・クロックアップ機での使用上の注意

本機は FS-A1WX 系の 3 倍速クロックアップ改造機 でもご使用になれますが、外部スロットのクロックを CPU クロックと同期するように配線してください。

#### ・謝辞ほか

オリジナルの MegaSD を考案し、1ChipMSX を通 じて技術情報を開示された似非職人工房のつじかわ 氏に感謝します。当方は似非職人工房とは関係ありま せん。本機の開発にあたり、裕之さん、ゆうくんさん、 takeda さん、Mikasen さん、OKEI さん、れふてぃ さんには性能や安定性向上、関連ソフトの作成、動作 検証や材料調達に至るまで多大なご協力を頂きまし た。ありがとうございました。

 $L$ 」と MSX ライセンシングコーポレーション の登録商標です。

## 作者の WEB サイト

#### [http://niga2.sytes.net](http://niga2.sytes.net/)

自宅サーバーなので時々落ちているこ とがあります。本機は原則ノンサポー

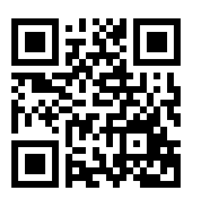

トですが、ご意見がありましたら BBS へ書き込んで みてください。